Муниципальное бюджетное общеобразовательное учреждение средняя общеобразовательная школа с. Гаровка-2 Хабаровского муниципального района Хабаровского края

Согласовано на педагогическом совете №1 от 30.08.2023

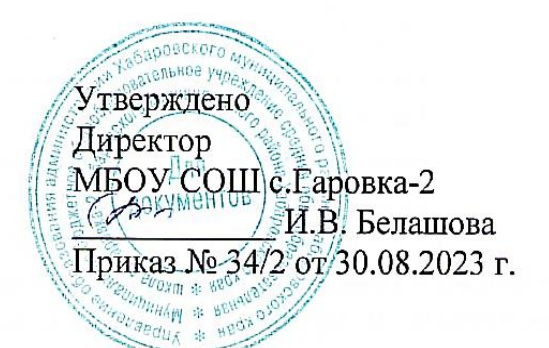

## **ПОЛОЖЕНИЕ об электронном портфолио обучающихся**

### **1. Общие положения**

1.1. Настоящее Положение об электронном портфолио достижений обучающихся МБОУ СОШ с.Гаровка-2 (далее – Положение) разработано в соответствии с:

- Федеральным законом от 29 декабря 2012 года № 273-ФЗ «Об образовании в  $\Box$ Российской Федерации» в действующей редакции,
- $\Box$ Федеральным законом от 27 июля 2006 г. № 152-ФЗ «О персональных данных» в действующей редакции;
- $\Box$ Федеральным законом от 27 июля 2006 г. № 149-ФЗ «Об информации, информационных технологиях и о защите информации» в действующей редакции;
- $\Box$ Федеральным законом от 29 декабря 2010 г. N 436-ФЗ "О защите детей от информации, причиняющей вред их здоровью и развитию" в действующей редакции;
- $\Box$ Постановлением Правительства РФ от 16 ноября 2020 года № 1836 «О государственной информационной системе «Современная цифровая образовательная среда» в действующей редакции,
- $\Box$ Федеральным государственным образовательным стандартом начального общего образования, утвержденного приказом Министерства просвещения Российской Федерации от 31 мая 2021 г. N 286;
- $\Box$ Федеральным государственным образовательным стандартом основного общего образования, утвержденного приказом Министерства просвещения Российской Федерации от 31 мая 2021 г. N 287;
- $\Box$ Федеральным государственным образовательным стандартом образования обучающихся с умственной отсталостью (интеллектуальными нарушениями), утвержденного приказом Минобрнауки РФ от 19 декабря 2014 г. №1599 в действующей редакции;
- $\Box$ Федеральной адаптированной основной общеобразовательной программой обучающихся с умственной отсталостью (интеллектуальными нарушениями), утвержденной приказом Минпросвещения России от 24.11.2022 № 1026;
- $\Box$ Федеральной образовательной программой начального общего образования, утв. Приказом Минпросвещения России от 18.05.2023 г. N 372;
- $\Box$ Федеральной образовательной программой основного общего образования, утв. приказом Минпросвещения России от 18.05.2023 № 370;
- Приказа Минобрнауки РФ от 19 декабря 2014 г. №1599 «Об утверждении  $\Box$ федерального государственного образовательного стандарта образования обучающихся с умственной отсталостью (интеллектуальными нарушениями)»;
- $\Box$ Уставом МБОУ СОШ с.Гаровка-2,
- $\Box$ иными нормативными правовыми актами Российской Федерации, регламентирующими деятельность организаций, осуществляющих образовательную деятельность.

1.2. Электронное портфолио обучающегося МБОУ СОШ с.Гаровка-2 (далее - Портфолио) – индивидуальный комплекс электронных документов, в котором отражаются достижения обучающихся в различных видах деятельности (образовательной, научноисследовательской, творческой, общественной и др.) за весь период обучения в МБОУ СОШ с.Гаровка-2.

*Портфолио –* это часть электронной информационно-образовательной среды МБОУ СОШ с.Гаровка-2.

1.3. Портфолио – способ фиксирования, накопления и оценки индивидуальных достижений обучающегося в период его обучения в школе.

1.4. Портфолио формируется на каждого обучающегося отдельно.

1.5. Портфолио обучающихся оформляется в Цифровой образовательной платформе «Дневник.ру» (далее по тексту – ЦОП «Дневник.ру»).

1.6. Портфолио формируется с момента зачисления обучающегося на обучение в МБОУ СОШ с.Гаровка-2 и завершается по окончании обучения. По окончании обучения в МБОУ СОШ с.Гаровка-2 электронная версия Портфолио обучающегося подлежит удалению.

1.7. Портфолио позволяет учитывать результаты, достигнутые обучающимся в разнообразных видах деятельности: учебной, творческой, социальной, коммуникативной и др., а так же является важным элементом практико-ориентированного, деятельностного подхода к образованию. В Портфолио хранятся копии документов, подтверждающие наличие наград/участия обучающегося в мероприятиях различного уровня.

1.8. Портфолио отражает рейтинг обучающегося в классе/ в МБОУ СОШ с.Гаровка-2. Количество достижений всех обучающихся класса можно увидеть в разделе «Достижения» на странице класса.

1.9. Оценка тех или иных достижений (результатов), входящих в Портфолио, а также всего Портфолио в целом, либо за определенный период его формирования, является как качественной, так и количественной.

1.10. Материалы Портфолио обучающихся могут быть использованы МБОУ СОШ с.Гаровка-2:

для формирования банка данных одаренных детей;

- для составления отчетов о деятельности МБОУ СОШ с.Гаровка-2;
- для оценки личностных результатов обучающихся;
- для определения уровня сформированности универсальных учебных действий обучающихся.

1.11. Ответственность за ведение портфолио возлагается на обучающегося. Обучающийся под руководством классного руководителя регулярно обновляет и дополняет портфолио во время обучения. Контроль над формированием, наполнением и размещением Портфолио, а также помощь в размещении портфолио осуществляют классные руководители.

1.12. В случае отсутствия у обучающегося и его родителей (законных представителей) возможности ведения Портфолио в ЦОП «Дневник.ру», данный вид деятельности осуществляет классный руководитель школьника совместно с администратором МБОУ СОШ с.Гаровка-2, осуществляющим администрирование цифровой платформы.

### **2. Цель, задачи и функции Портфолио**

2.1. **Основной целью формирования Портфолио является** мониторинг динамики индивидуального развития и личностного роста обучающегося, поддержка его образовательной активности и самостоятельности.

### 2.2. **Задачи Портфолио:**

- расширение возможности образования и самообразования обучающихся;
- поощрение активности и самостоятельности обучающихся;
- формирование высокой мотивации обучающихся к образовательным, творческим, научным, спортивным и иным достижениям;
- развитие навыков рефлексивной и оценочной деятельности обучающихся;
- отслеживание индивидуального прогресса обучающихся в широком образовательном контексте, демонстрация их способности практически применять приобретенные знания и умения;
- экспертиза сформированности универсальных учебных действий и компетенций выпускника;
- формирование мотивации дальнейшего личностного роста.

#### 2.3. Портфолио реализует следующие **функции образовательного процесса**:

- диагностическую: фиксируются изменения и рост показателей за определенный период времени.
- целеполагания: поддерживает образовательные цели, сформулированные стандартом.
- мотивационную: поощряет детей, педагогов и родителей к взаимодействию в достижении положительных результатов.
- содержательную: максимально раскрывает спектр достижений и выполняемых работ.
- развивающую: обеспечивает непрерывность процесса развития, обучения и воспитания от класса к классу.

рейтинговую: показывает диапазон и уровень навыков и умений.

2.4. Портфолио обеспечивает следующие функции информационно-образовательной среды МБОУ СОШ с.Гаровка-2 в образовательном процессе:

- автоматизация процессов внутренней оценки качества образования МБОУ
- СОШ с.Гаровка-2;
- учет результатов мероприятий внутренней оценки качества образования;
- формирование статистических и аналитических отчетов в электронном виде;
- формирование информации о рейтинге обучающихся.

### **3. Структура Портфолио**

3.1. Портфолио является одним из компонентов электронной информационно образовательной среды МБОУ СОШ с.Гаровка-2.

3.2. Портфолио формируется в личном кабинете обучающегося в ЦОП «Дневник.ру».

3.3. Портфолио включает следующие разделы: «Личные данные», «Достижения».

3.3.1. В разделе «Личные данные»

### размещаются следующие сведения об обучающемся:

- Фамилия
- $\triangleright$  Има
- Отчество
- $\triangleright$  Пол
- Дата рождения
- Место рождения
- Гражданство
- Подтверждение проживания на территории, закрепленной за ОО
- по усмотрению родителей (законных представителей) обучающегося могут быть внесены следующие сведения об обучающемся:
	- Заметки
	- Документы удостоверяющие личность (СНИЛС, Виза, данные свидетельства о рождении (серия, номер, кем выдано, дата выдачи, место выдачи, номер актовой записи), иного документа удостоверяющего личность (серия, номер, кем выдан, дата выдачи, место выдачи))
	- Контактные данные (Адрес постоянной регистрации, Адрес временной регистрации, Дата окончания временной регистрации, Фактический адрес проживания, E-mail, рабочий телефон, мобильный телефон, домашний телефон, предпочтительный выбор связи).

3.3.2. В раздел «Достижения» вносится информация о достижениях обучающегося в конкурсах, олимпиадах и иных мероприятиях с приложением электронных копий подтверждающих документов в соответствии с механизмом, описанном в Разделе 5 настоящего Положения.

## **4. Функциональные обязанности участников образовательных отношений при ведении Портфолио обучающихся**

При формировании Портфолио обучающегося функциональные обязанности между участниками образовательных отношений распределяются следующим образом:

4.1. Обучающийся:

- принимает участие в олимпиадах, конкурсах, конференциях и иных
- мероприятиях различного уровня;
- предоставляет наградные материалы (оригиналы или их электронные копии) классному руководителю.
- 4.2. Классный руководитель:
- несет ответственность за организацию формирования Портфолио, систематическое заполнение и знакомство родителей (законных представителей), администрации МБОУ СОШ с.Гаровка-2 с его содержанием;
- оказывает помощь обучающимся в процессе формирования Портфолио;
- осуществляет сканирование или помощь по сканированию наградных документов, подлежащих размещению в разделе «Достижения» Портфолио;
- подготавливает информационный лист к наградному документу (приложение1), подлежащему размещению в разделе «Достижения» Портфолио, для ответственного, осуществляющего администрирование в ЦОП «Дневник.ру» (Приложение к настоящему Положению);
- предоставляет ответсвенному, осуществляющему администрирование в ЦОП «Дневник.ру», электронные копии наградных документов обучающихся, подлежащих размещению в разделе «Достижения» Портфолио и описание наградных документов;
- проводит информационную, консультативную, диагностическую работу по формированию портфолио с обучающимися и их родителями;
- осуществляет посредническую функцию между обучающимися и учителями, педагогами дополнительного образования, представителями социума в целях пополнения Портфолио;
- обеспечивает обучающихся и родителей необходимыми формами, бланками, рекомендациями; оформляет итоговые документы.

4.3. Все педагогические работники (в том числе и педагоги дополнительного образования), участвующие в образовательном процессе ребѐнка обязаны принимать участие в пополнении Портфолио обучающегося. Учителя-предметники, педагоги дополнительного образования:

- проводят информационную работу с обучающимися и их родителями по формированию Портфолио;
- организуют проведение олимпиад, конкурсов, конференций и иных мероприятий.

4.4. Ответственный, осуществляющий администрирование в ЦОП «Дневник.ру»:

- получает от классного руководителя электронные копии наградных документов обучающихся, подлежащих размещению в разделе «Достижения» Портфолио, и информационные листы к ним;
- размещает копии наградных документов обучающихся в разделе «Достижения» Портфолио ЦОП «Дневник.ру»;

 выгружает информацию о награждениях обучающихся по запросам для администрации МБОУ СОШ с.Гаровка-2.

### 4.5. Заместители директора:

 осуществляют общее руководство и контроль деятельностью педагогического коллектива по реализации технологии Портфолио в практике работы МБОУ СОШ с.Гаровка-2.

### **5. Механизм внесения данных в раздел «Достижения» Портфолио обучающихся**

5.1. Достижения добавляются **отдельно** каждому обучающемуся ответственному, осуществляющему администрирование в ЦОП «Дневник.ру».

### 5.2. Создание типа достижения

5.2.1. Перед добавлением достижений конкретным ученикам инженер - программист **создает типы достижений** в разделе «Администрирование» в блоке «Справочники», нажав на кнопку «Достижения».

МАСК "Гимман NHP - Администрирование Достижения

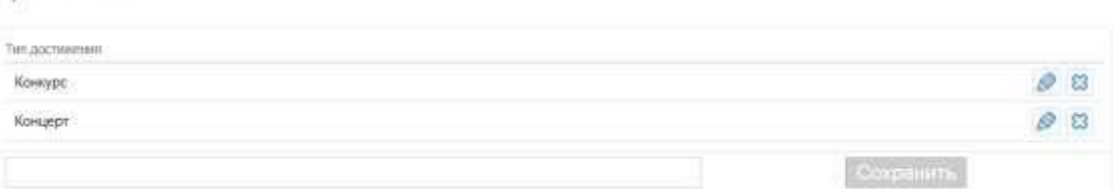

5.2.2. Для создания типа достижения нужно ввести его название и нажать на кнопку «Сохранить».

5.2.3. **Типы достижений,** подлежащие внесению в блок «Справочник» раздела «Администрирование»:

- Олимпиада
- Конкурс
- Викторина
- Выставка
- Концерт
- Урок
- Урок мужества
- Игра
- Турнир
- $-$  KBH
- КТД
- Участие в добровольческой деятельности
- иное

Примечание: удалить тип достижения можно только в том случае, если нет ни одного ученика, у которого указан этот тип достижения.

#### **5.3. Для добавления достижения инженер-программист:**

- переходит в настройки профиля обучающегося;
- переходит на вкладку «Достижения»;
- нажимает на кнопку «Добавить достижение».

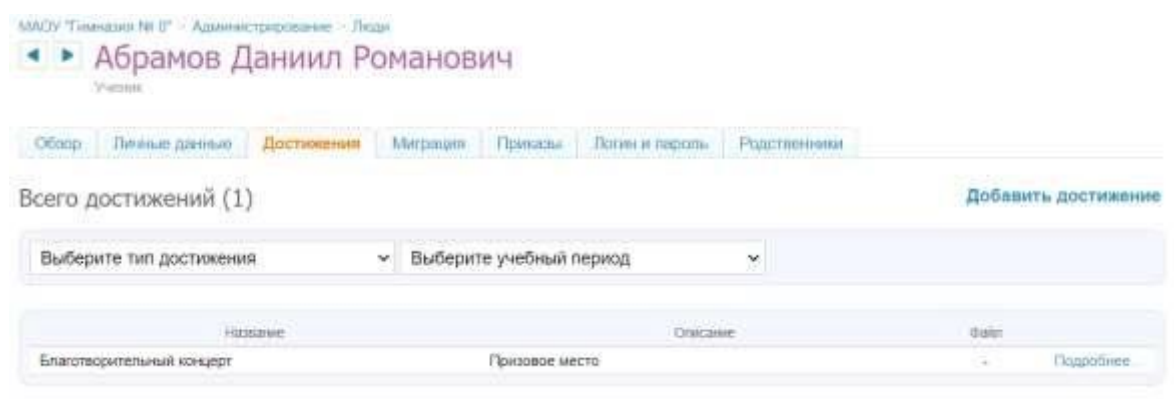

Примечание: выбрав тип достижения или учебный период, можно отфильтровать созданные достижения ученика.

### 5.4. **При создании достижения администратор ЦОП «Дневник.ру»:**

- указывает наименование достижения;
- выбирает из выпадающего списка тип достижения;
- выбирает уровень мероприятия;
- указывает в свободной форме результат по мероприятию (описание).
- указывает дату проведения мероприятия,
- выбирает предмет,
- выбирает педагога,
- выбирает призовое место,
- добавляет подтверждающие документы.

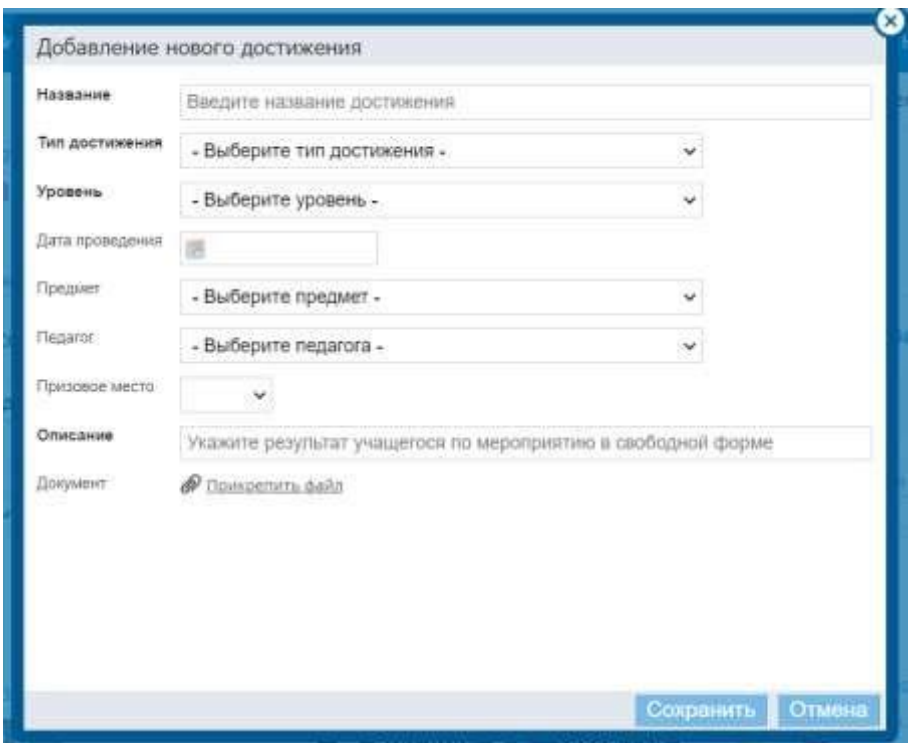

Количество достижений всех обучающихся класса можно увидеть в разделе «Достижения» на странице класса.

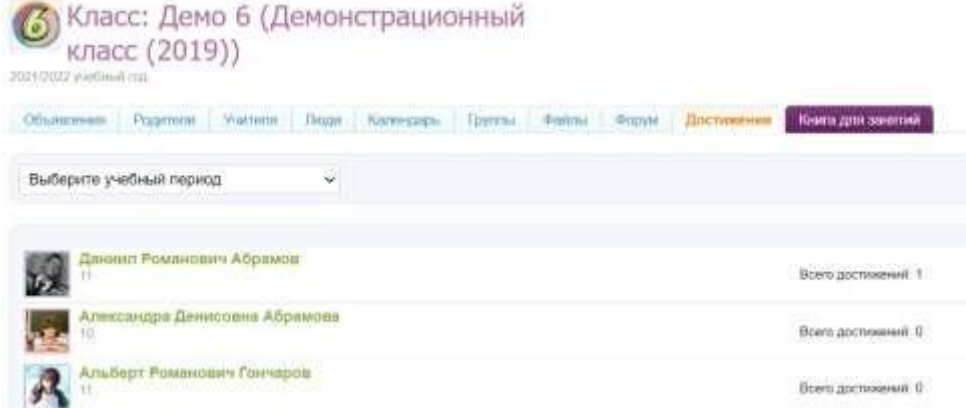

5.6. При необходимости можно отфильтровать достижения, выбрав интересующий учебный год.

# **СТРУКТУРА информационного листа к наградному документу, подлежащему размещению в разделе «Достижения» Портфолио обучающихся**

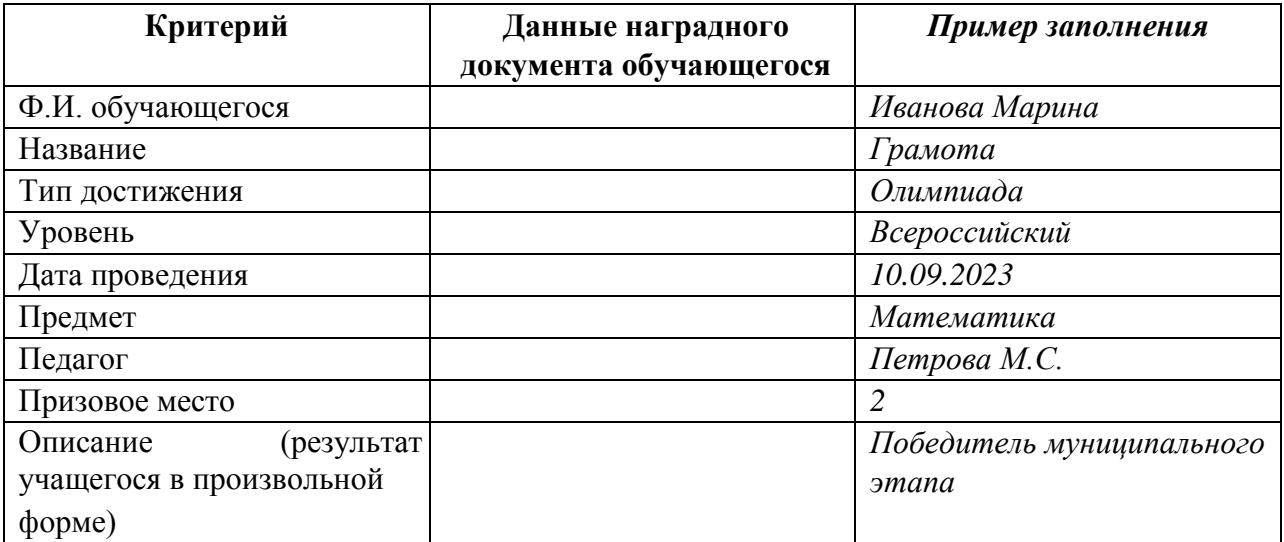